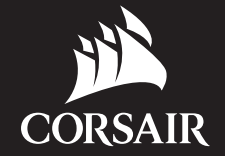

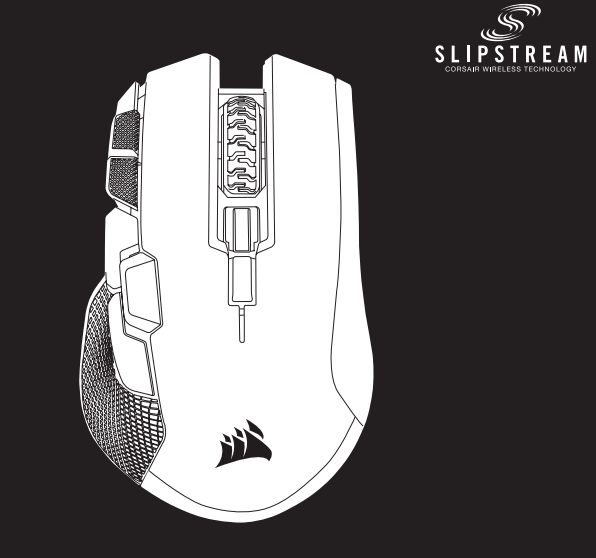

# **IRONCLAW RGB WIRELES!**

corsair.com/downloads

BETTER<br>1.ETI BETTER<br>TOGETHER

WIRELESS RECHARGEABLE GAMING MOUSE WITH SLIPSTREAM TECHNOLOGY

- > Turn on your computer and connect the USB wireless receiver to an available USB port.
- > Toggle power / wireless mode switch to "2.4GHz" position to turn on your mouse.
- > The multi-purpose LED indicator on your mouse will turn solid white when automatically connected.
- > Download the iCUE software from www.corsair.com/downloads.
- > Run the installer program and follow instructions for installation.

- J オプションボタン
- K 多目的 LED インジケータ
- L 光学ゲーミングセンサー
- $M -$  PTFF グライドパッド
- **N 電源 / ワイヤレスモードスイッチ**
- $Q USB$ ワイヤレスレシーバー
- P USB 充電 / データケーブル
- $Q USB$  ケーブルアダプタ

### SETTING UP YOUR MOUSE USING 2.4GHz WIRELESS

- A 左クリックボタン
- **B** 右クリックボタン
- C 中クリックボタン
- $D J$ ロファイルアップボタン
- E プロファイルダウンボタン
- F DPI 増加ボタン
- G DPI 減少ボタン
- H フォワードボタン
- I バックワードボタン
- > コンピュータの電源を入れ、USB ワイヤレスレシーバーを PC の空いている USB ポートに差し込みます。
- > 電源 / ワイヤレスモードスイッチを「2.4GHz」の位置に切り替えて、マウスの電源を入れます。
- > 自動的に接続されると、マウスの多目的 LED インジケータが白色に点灯します。
- > iCUE ソフトウェアを www.corsair.com/downloads からダウンロードします。
- > インストーラプログラムを実行し、指示に従ってインストールを行います。

重要: IRONCLAW RGB ワイヤレスマウスを最初にお使いいただく際は、完全に充電してください。

USB 充電 / データケーブルをお使いの PC の空いている USB 2.0 または 3.0 ポートに差し込んで、IRONCLAW RGB ワ イヤレスマウスを接続します。マウスの多目的 LED インジケータが緑色に点滅すると、バッテリーが充電中であることを示し ます。充電が完了すると点滅が停止し、点灯します。

このバッテリには「メモリ効果」はありません。したがって、長期にわたって充電/放電サイクルを持続できるよう、完全に放 電される前に再充電してください。

#### マウスの充電

- > Bluetooth 4.0 以降に対応しているコンピュータで、Bluetooth ペアリングモードを起動します。
- > プロファイルアップボタンを押しながら、電源 / ワイヤレスモードスイッチを BT の位置に切り替えて、マウスの電源を入れ ます。多目的 LED インジケータが青色に点滅し始めます。
- > マウスの多目的 LED インジケータが青色に点滅すると、マウスのペアリングの準備が整ったことを示します。接続される と青色の点灯に変わります。

#### 多目的 LED インジケータ

#### *BLUETOOTH*® を使用したマウスのセットアップ

#### 2.4GHz 無線を使用したマウスのセットアップ

マウス操作のさまざまな面で、マウスの左側にある 多目的 LED インジケータが使用されます。

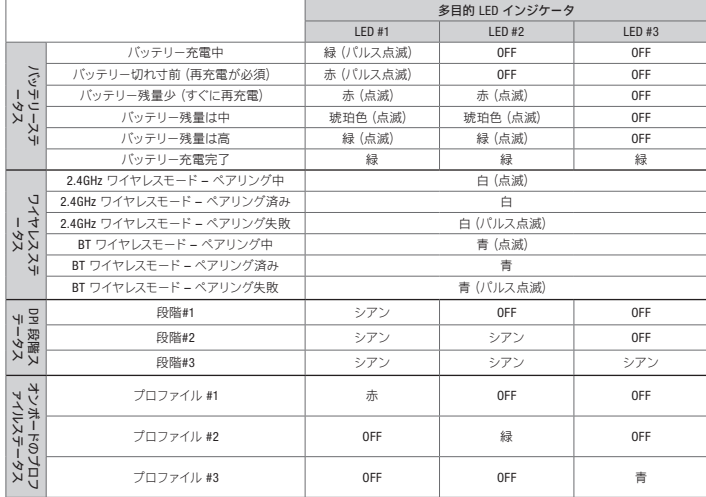

- A LEFT CLICK BUTTON
- B RIGHT CLICK BUTTON
- C MIDDLE CLICK BUTTON
- D PROFILE UP BUTTON
- E PROFILE DOWN BUTTON
- $F DPI UP BUITTON$
- G DPI DOWN BUTTON
- H FORWARD BUTTON
- I BACKWARD BUTTON

J — OPTION BUTTON

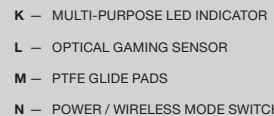

- O USB WIRELESS RECEIVER
- P USB CHARGING / DATA CABLE

Q — USB CABLE ADAPTER

#### CHARGING THE MOUSE

IMPORTANT: The IRONCLAW RGB WIRELESS mouse must be fully charged before its first use.

Connect the IRONCLAW RGB WIRELESS mouse to an available USB 2.0 or 3.0 port on your PC with the USB charging / data cable. The multi-purpose LED indicator on the mouse will begin pulsing green to denote battery charging and will turn solid when charging is complete.

The battery has no "memory effect" and should not be completely discharged before recharging to ensure it will last for hundreds of charge / discharge cycles.

Various aspects of mouse operation are communicated through the multi-purpose LED indicator located on the left side of the mouse.

#### MULTI-PURPOSE LED INDICATOR

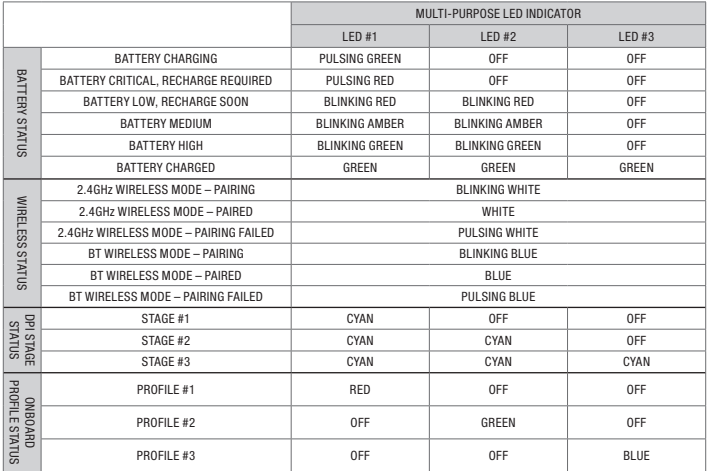

- > Turn on your Bluetooth 4.0 or higher enabled computer and initiate Bluetooth pairing mode on it.
- > Hold PROFILE UP button and toggle power / wireless mode switch to BT position to turn on your mouse. The multi-purpose LED indicator will start blinking blue.
- > The multi-purpose LED indicator on your mouse will turn solid blue when connected.

#### GETTING TO KNOW YOUR MOUSE SETTING UP YOUR MOUSE USING *BLUETOOTH*®

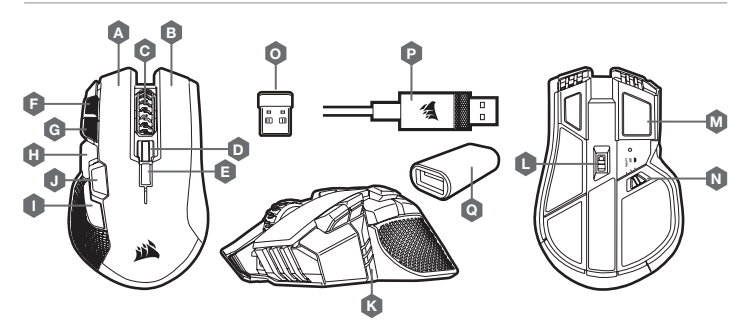

#### マウスについて

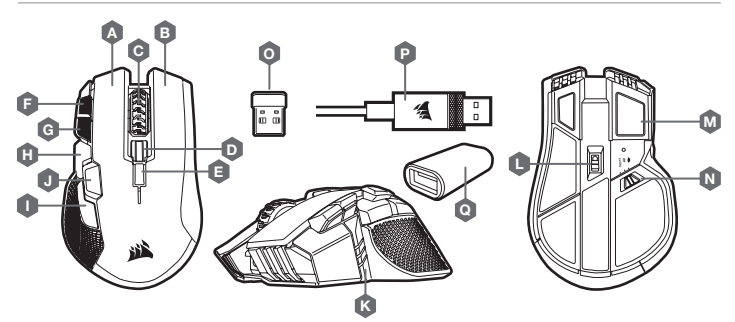

중요: IRONCLAW RGB 무선 마우스는 처음 사용하기 전에 완전히 충전해야 합니다.

IRONCLAW RGB 무선 마우스를 PC 의 사용 가능한 USB 2.0 또는 3.0 포트에 USB 충전 / 데이터 케이블로 연결합니다. 마우스의 다용도 LED 표시등은 배터리 충전 시 녹색으로 깜박이다가충전이 완료되면 녹색으로

점등됩니다.

이 배터리는 '메모리 효과'가 없으므로 완전히 방전되지 않은 상태에서 충전해야 수백 번까지 재충전할 수 있습니다.

마우스 충전

 $G - DPI$  아래로 버튼

A — 왼쪽 클릭 버튼 B — 오른쪽 클릭 버튼

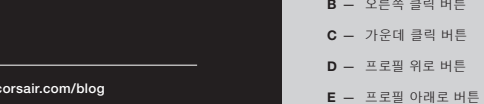

 $\textcircled{2}$ 

 $F - DP$  위로 버튼

I — 뒤로 버튼

 $H - 22$ 으로 버튼

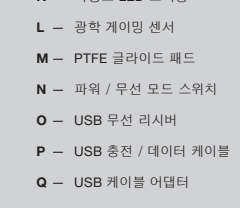

**J** — 옵션 버튼  $K = 1885150 \text{ m}$ 

- > Bluetooth 4.0 이상을 지원하는 컴퓨터를 켜고 Bluetooth 페어링 모드를 시작합니다.
- > 프로필 위로 버튼을 누른 상태에서 전원 / 무선 모드 스위치를 BT 위치로 전환하여 마우스를 켭니다. 다용도 LED 표시등이 파란색으로 깜빡이기 시작합니다.
- > 마우스 페어링 준비가 완료되면 다용도 LED 표시등이 파란색으로 깜빡이기 시작하며 마우스가 연결되면 파란색으로 점등됩니다.

#### *BLUETOOTH®* 를 이용한 마우스 설정

- > 컴퓨터를 켜고 사용 가능한 USB 포트에 USB 무선 리시버를 연결합니다.
- > 전원 / 무선 모드 스위치를 "2.4GHz" 위치로 전환하고 마우스를 켭니다.
- > 마우스가 자동으로 연결되면 다용도 LED 표시등이 흰색으로 점등됩니다.
- > iCUE 소프트웨어를 www.corsair.com/downloads 에서 다운로드합니다.
- > 설치 관리자 프로그램을 실행하고 설치 지침을 따릅니다.

#### 2.4GHz 무선 기능을 이용한 마우스 설정

마우스의 왼쪽에 있는 다용도 LED 표시등을 통해 다양한 마우스 작동 상태를 파악 가능합니다..

## 다용도 LED 표시등

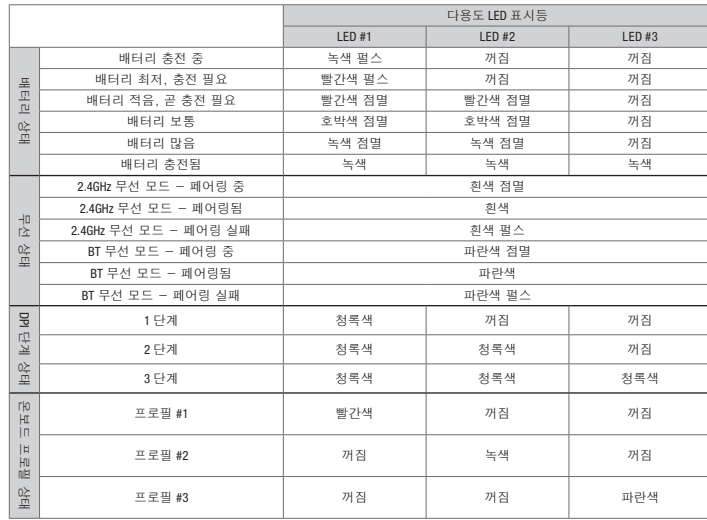

**重要:**IRONCLAW RGB **無線滑鼠在首次使用之前必須完全充飽電。 使用** USB **充電/數據線將** IRONCLAW RGB **無線滑鼠連接到** PC **上可用的** USB 2.0 **或** 3.0 **連接埠。滑鼠上的多用途** LED **指示燈會開始閃動綠燈,表示電池充電中,並在充電完成時轉為持續亮燈。 電池沒有「記憶效應」,充電前不應完全放電,以確保擁有數百次的充放電循環。**

#### **對滑鼠充電**

- A **左鍵**
- B **右鍵**
- C **中間鍵**
- D **設定檔按鈕 (往前)**
- E **設定檔按鈕 (往後)**
- F DPI **提高按鈕**
- G DPI **降低按鈕**
- H **前進按鈕**
- I **後退按鈕**

J — **選項按鈕** K — **多用途** LED **指示燈** L — **光學遊戲傳感器** M — PTFE **鼠貼** N — **電源 / 無線模式切換** O — USB **無線接收器** P — USB **充電 / 數據線** Q — USB **轉接器**

- > **開啟啟用藍牙** 4.0 **或以上版本的電腦,並啟動藍牙配對模式。**
- > **按住設定檔提高按鈕並切換電源 / 無線模式開關到藍牙位置以開啟滑鼠電源。多用途** LED **指示燈會開始閃爍藍燈。**
- > **多用途** LED **指示燈會開始閃爍藍燈,以指示滑鼠準備好進行配對,並且將會在連接時轉為持續亮藍燈。**

#### **使用** *BLUETOOTH*® **設定滑鼠**

- > **開啟電腦,並將** USB **無線接收器連接到可用的** USB **連接埠。**
- > **切換電源** / **無線模式開關到「**2.4GHz**」位置以開啟滑鼠電源。**
- > **滑鼠上的多用途** LED **指示燈會在自動連接後持續亮白燈。**
- > **從** www.corsair.com/downloads **下載** iCUE **軟體。**
- > **執行安裝程式並遵照指示進行安裝。**

**透過位在滑鼠左側的多用途** LED **指示燈溝通各種滑鼠操作。**

#### **多用途** LED **指示燈**

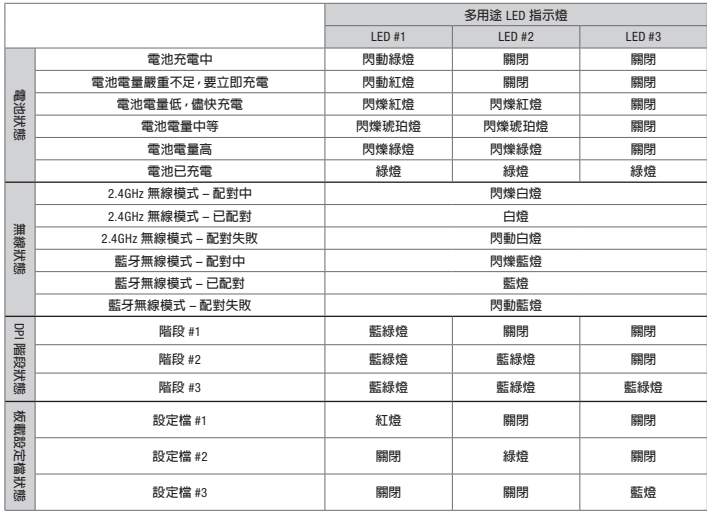

WEB: corsair.com PHONE: (888) 222-4346 SUPPORT: support.corsair.com

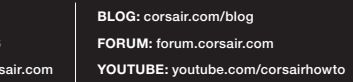

© 2018 CORSAIR MEMORY, Inc. All rights reserved. CORSAIR and the sails logo are registered trademarks in the United States and/or other countries. All other trademarks are the property of their respective owners. Product may vary slightly from those pictured. 49-001715 AA

## IRONCLAW RGB WIRELESS

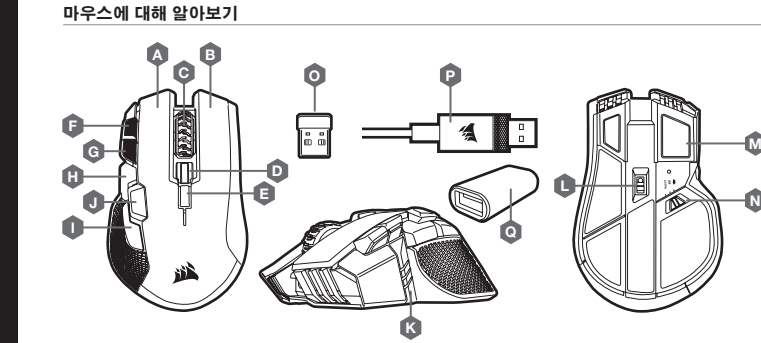

#### **瞭解您的滑鼠**

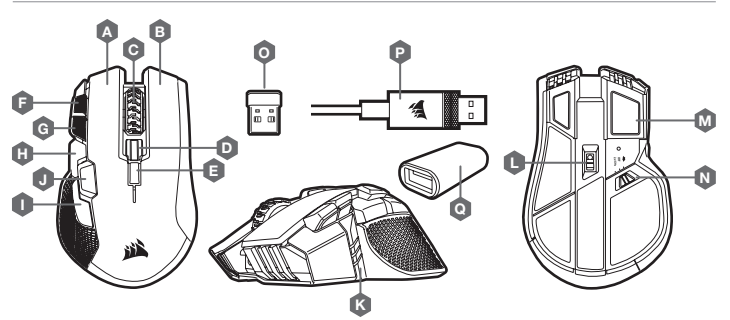